Demon Stone PC man int  $10/15/04 \overline{\smash{\big)}\ 10:59}$  AM Page 1

# Table of Contents

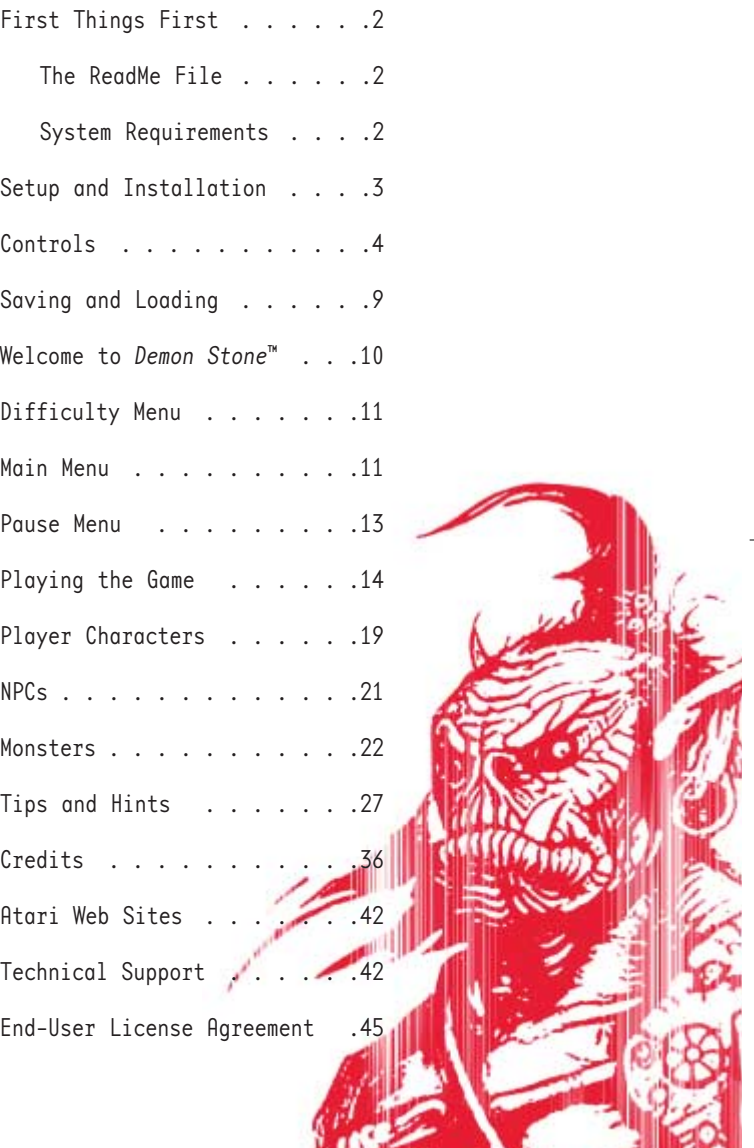

1

# First Things First

## **The ReadMe File**

The *Demon Stone*™ DVD-ROM game has a ReadMe file where you can view both the License Agreement and updated information about the game. We strongly encourage you to read this file in order to benefit from changes made after this manual went to print.

To view this file, double-click on it in the Demon Stone directory found on your hard drive (usually C:\Program Files\Atari\Demon Stone). You can also view the ReadMe file by first clicking on the Start button on your Windows® taskbar, then on Programs, then on Atari, then on Demon Stone, and then on the ReadMe file.

## **System Requirements**

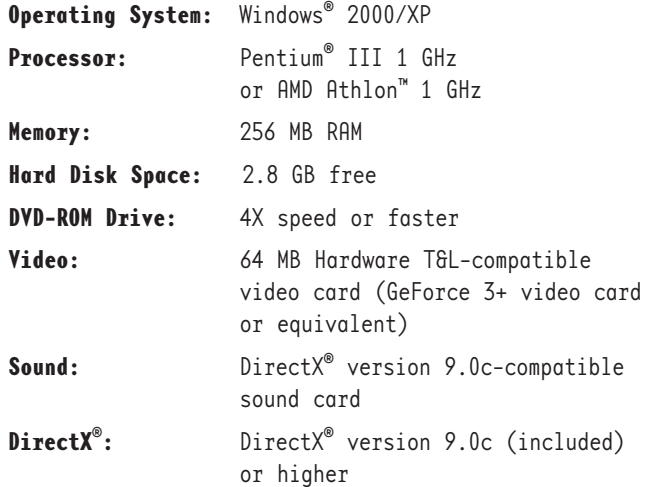

# Set up and Installation

1. Start Windows® 2000/XP.

2. Insert the *Demon Stone* DVD-ROM game disc into your DVD-ROM drive.

3. If AutoPlay is enabled, a title screen should appear. If AutoPlay is not enabled, or the installation does not start automatically, click on the Start button on your Windows® taskbar, then on Run. Type D:\Setup and click on OK. Note: If your DVD-ROM drive is assigned to a letter other than D, substitute that letter.

4. Follow the remainder of the on-screen instructions to finish installing the *Demon Stone* DVD-ROM game.

5. Once installation is complete, click on the Start button on the Windows® taskbar and choose Programs/Atari/Demon Stone/Demon Stone to start the game.

**Note:** You must have the *Demon Stone* game disc in your DVD-ROM drive to play.

## **Installation of DirectX**®

The *Demon Stone* DVD-ROM requires DirectX® 9.0c or higher in order to run. If you do not have DirectX® 9.0c or higher installed on your computer, click "Yes" to accept the DirectX® 9.0c License Agreement. This will then launch the DirectX® 9.0c Install.

# Controls

# **Menu Controls**

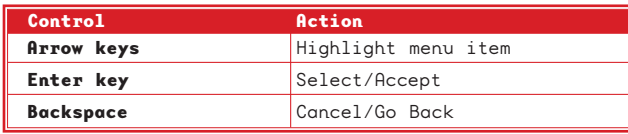

## **Gameplay Controls**

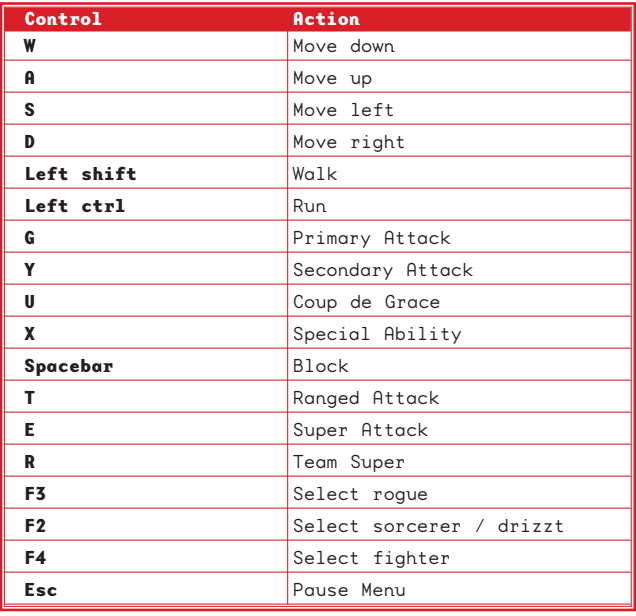

# **Special Actions Controls**

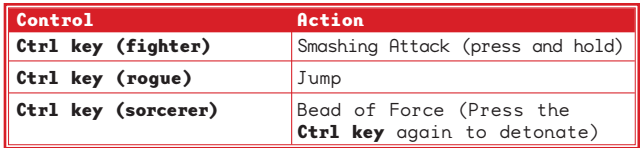

### **Primary Attack**

Use a powerful melee attack to damage an opponent.

## **Secondary Attack**

Knock back an opponent with fists (fighter), kicking techniques (rogue) or an unarmed strike (sorcerer).

#### **Super Attack**

Use the devastating Super Attack to damage multiple opponents (see "Hero Meter" on page 14).

### **Coup de Grace**

After receiving damage, many opponents will get back up and fight. Use this powerful death strike to finish off an opponent for good.

### **Ranged Attack**

- When controlling the fighter or the rogue, press the **T key** to equip and fire a projectile.
- When controlling the sorcerer, press the **T key** to equip and fire a spell.

## **Spell Upgrades**

• The sorcerer can purchase two types of spell upgrades: protect spells and charm spells. Press and hold the **T key**, and press the **Q key** at the same time to cast a protect spell. Press and hold the **T key** and press the **left mouse button** to cast a charm spell.

• The targeted opponent will have a small beacon above its head. Use the **movement keys** to target another enemy.

#### **Parry**

Press and hold the **Spacebar** to block a melee attack or projectile. **Note:** Not all attacks and projectiles can be blocked by all characters.

### **Stealth Movement (rogue only)**

Entering a shadow area automatically initiates stealth mode. While in stealth mode, perform a Sneak Attack by sneaking up behind an enemy and pressing the **right mouse button**. Stealth mode lasts for a short time after the rogue leaves the shadows.

#### **Switch-on-the-Fly**

At any time, you can instantly select and control any of the three characters in your party. Press the **arrow keys** to switch between the fighter, the rogue and the sorcerer. While you are controlling one character, the game AI directs the other two.

### **Special Actions**

Special Actions are Magical Items that you can acquire. Special Actions are unique for each character:

- **Fighter:** Press and hold the **Ctrl key** to use Gauntlets of Ogre Power and perform a smashing attack. This attack causes massive damage to obstacles and objects but is less effective against enemies.
- **Rogue:** Press the **Ctrl key** to jump up onto platforms. Press the **right mouse button** in mid-air to perform a Jumping Attack.
- **Sorcerer:** Press the **Ctrl key** to drop a Bead of Force. Detonate the Bead of Force by pressing the **right mouse button** again. The Bead of Force causes massive damage to obstacles and objects, but less damage to enemies.

#### **Team Attack**

During combat, press the **E key** to summon the fighter, rogue or sorcerer to your aid (see "Team Attack" on page 14).

#### **Team Super Attack**

Use the Team Super Attack (**R key**) to unleash an attack that inflicts massive damage to all opponents within a large radius (see "Team Super Attack" on page 15).

7

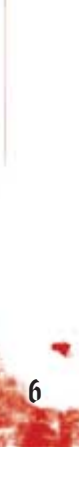

# **Combo Moves**

Each character begins the game with two basic combo moves. As you gain experience, you will have the opportunity to purchase upgrades and advanced combo moves as well as new spells.

### **Fighter Base Combos**

**left mouse button (x2)**: A quick, two-hit gauntlet (fists) combo.

**right mouse button (x3)**: A three-hit, wide-swinging combo. Effective against large groups of enemies.

### **Rogue Base Combos**

**left mouse button (x2)**: A two-hit kicking combo designed to stun enemies.

**right mouse button (x3)**: A three-hit, wide-swinging combo. Effective against groups of enemies.

### **Sorcerer Base Combos**

**left mouse button (x2)**: A two-hit unarmed strike.

**right mouse button (x3)**: A three-hit, wide-swinging combo. Effective against groups of enemies.

# Saving and Loading

# **Saving a Game**

- At the end of each chapter, you can save your progress at the Character Status Screen:
- 1. Select Continue (after completing all level upgrades and item upgrades).
- 2. Select Yes at the prompt.
- 3. Select a slot in which to save the game.
- 4. Use the **arrow keys** to highlight a saved game slot, and then press the **right mouse button**.
- 5. Select Yes to confirm and save the game.

## **Loading a Game**

- 1. Select Load Game from the Main Menu.
- 2. Select the game to load.
- 3. Use the **arrow keys** to highlight the desired game, and then press the **right mouse button**.

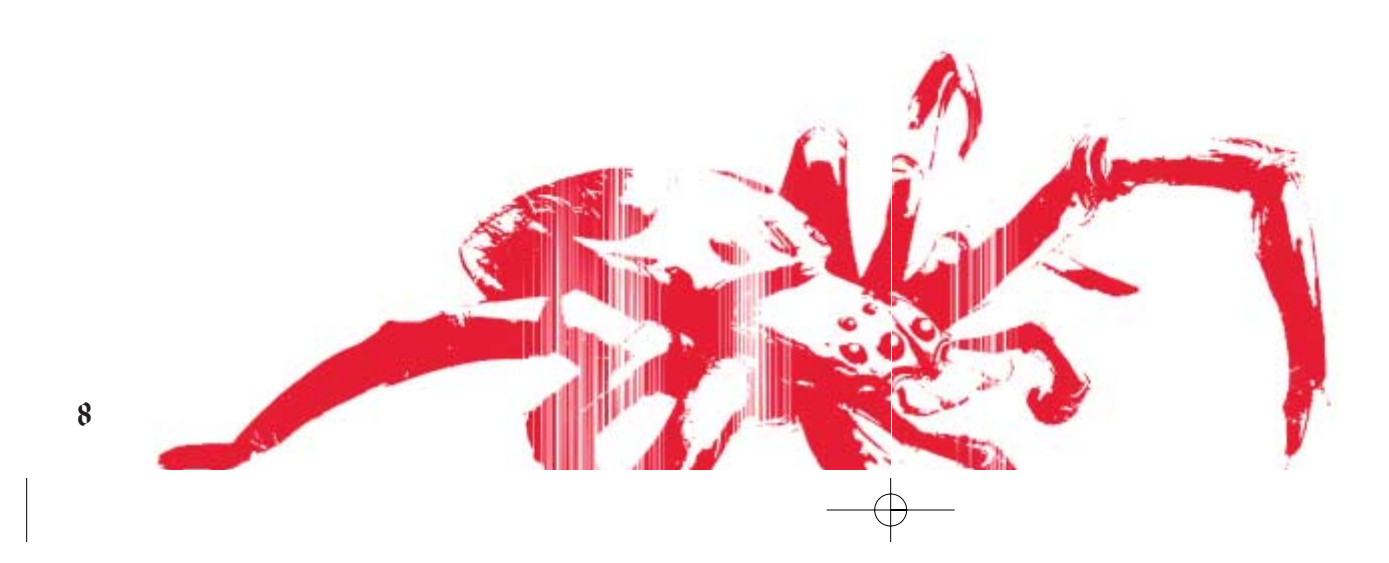

# Welcome To *Demon Stone™*

# **Introduction**

The *Dungeons & Dragons*® *Player's Handbook*, **Dungeon Master's Guide** and *Monster Manual* are the ultimate guides to **D&D**®, while the *Forgotten Realms*® *Campaign Setting* provides key details about the setting for the *Demon Stone*™ game. All of these titles are published by Wizards of the Coast, Inc., and are available at bookstores and game stores everywhere. Learn more at www.wizards.com/dnd.

**Atari does not control, and disclaims any responsibility or liability for, the functioning and performance of third-party web sites and any content on or available through third-party web sites.**

# **The Story So Far**

Three heroes meet by chance, or so it seems, at the entrance to an ancient mine in Damara. Not knowing one another, they were compelled by a mysterious force to this place. Now, they set forth on an adventure beyond anything they could have ever imagined.

In their journey to the depths of the newly re-opened Gemspark Mine, they find a curious and irresistible entrance: a set of doors, each marked with a unique rune.

When they break through the doors, a large gem separates from its fragile setting and falls to the floor. Two spirits are released: one of a githyanki general and one of a slaad lord. The freed spirits reconstitute and proceed to reengage the fight that was interrupted by their entrapment so long ago.

The githyanki general flourishes a silvery sword and rushes to the nearest planar portal to bring her army back to the battle. The other, more malevolent spirit summons more of its kind. The adventure is only beginning, though, for our heroes have unleashed a tide of chaos upon the Realms.

*Thus begins the chase.*

# Difficulty Menu

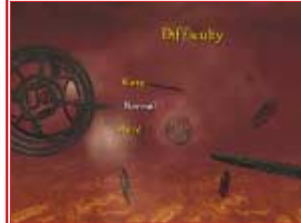

Main Menu

The Main Menu appears when you start the game. The Main Menu also appears when you quit a game.

The Difficulty Menu appears whenever you start a new game. You can select from the following settings: Easy,

Normal or Hard.

You can choose from the following Main Menu options:

## **New Game**

Begin a new adventure in the *Forgotten Realms*®.

## **Load Game**

Continue an adventure already in progress. Select the game you wish to load.

# **Options**

You can configure the following options — the default settings appear in **bold:**

## **Speaker Output Mode**

Select Surround, **Stereo** or Mono audio.

#### **Subtitles**

Turn on-screen text subtitles ON/**OFF**.

## **Credits**

View a list of the game's creators.

# Pause Menu

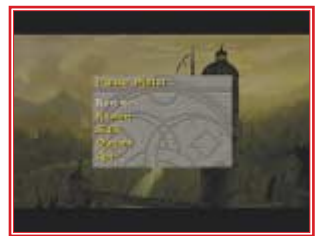

Press the **Esc key** at any time during gameplay to take a break from the action. Press the **Esc key**, or select Resume, to return to the game.

## **Resume**

Return to gameplay.

## **Restart**

Restart gameplay from the beginning of the current chapter. Select Yes to confirm.

## **Options**

Access the Options Menu.

# **Quit**

Stop playing the current chapter and return to the Chapter Summary Screen. **Note:** Your progress will not be saved.

# Playing the Game

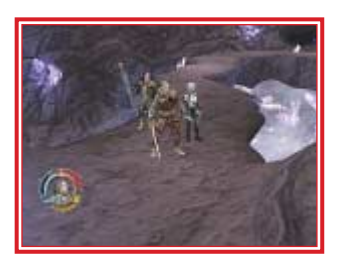

## **Gameplay Screen**

The gameplay screen HUD (Heads-Up Display) simultaneously displays vital information about all three of the characters in your party.

# **HUD Detail**

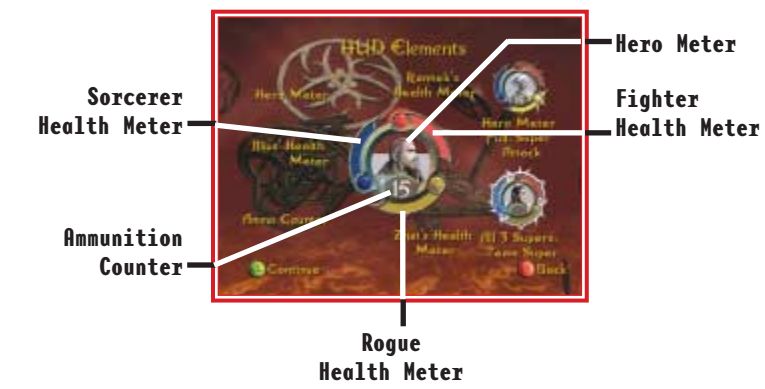

### **Health Meter**

Displays the each character's health level. Pick up Health Potions and Scrolls to replenish health.

## **Hero Meter**

Fill the selected character's Hero Meter by landing combos, using abilities, defeating enemies and casting spells.

## **Team Attack**

If the selected character's Hero Meter is partially full, you can call a Team Attack, which summons the fighter, rogue or sorcerer to your aid. Performing a Team Attack slightly drains the character's Hero Meter.

## **Team Super Attack**

You can launch a Team Super Attack once all three characters have filled their Hero Meters. Performing a Team Super Attack damages all opponents within a large radius and fully drains each character's Hero Meter.

## **Projectiles Remaining**

Displays the quantity of throwing axes or daggers remaining for the selected character. There is a limit to the quantity of projectiles that the fighter and the rogue can carry (no limit applies to the sorcerer):

## **Fighter Projectile Limit: 15 Rogue Projectile Limit: 25**

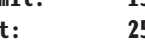

## **Chapter Summary Screen**

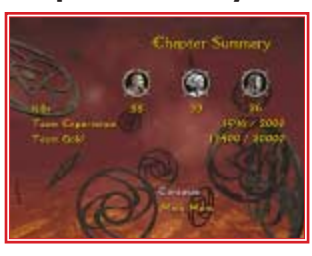

*Demon Stone*™ is an adventure in ten chapters. Following the completion of each chapter, the Chapter Summary Screen appears and displays the stats listed below.

When you are finished viewing the Chapter Summary Screen, press **Enter** to continue.

**Kills** The number of enemies killed by each character. **Team Experience** The amount of XP gained by the party.

**Team Gold** The quantity of gold found.

**# of Team Supers** The XP bonus applied for each Team Super Attack used in combat.

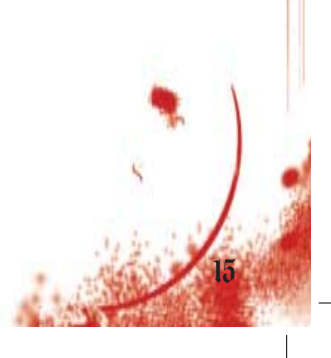

14

## **Level Up Menu**

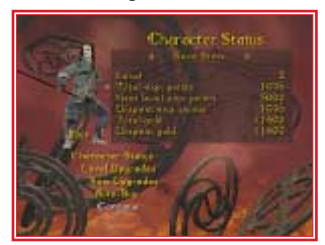

At the end of each chapter, or after loading a saved game, the Level Up Menu appears. You can select from the following choices:

## **Character Status**

Select Character Status to view details on each of the characters in your party. Use the **left and right**

**arrow keys** to switch the characters and cycle through the following categories:

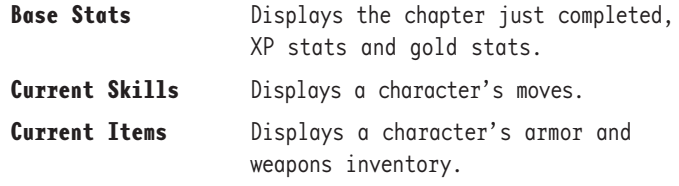

## **Level Upgrades**

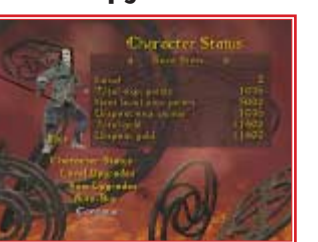

Select Level Upgrades to upgrade or purchase moves. Use the **left and right arrow keys** to switch the characters and cycle through the sets of moves. Use the **up and down arrow keys** to highlight a move.

- Press the **left mouse button** to preview a move in action.
- Press the **right mouse button** to purchase a move.
- Press the **Q key** to cancel.

If a character already "knows" a move, an indicator appears in the lower-right corner of the screen. If a move is not known, the cost to acquire it in XP or the requirements to learn it appears.

## **Item Upgrades**

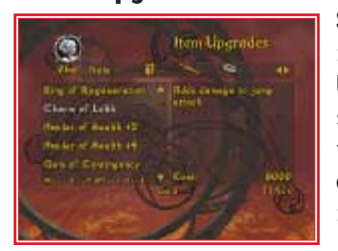

Select Item Upgrades to purchase items including armor and weapons. Use the **left and right arrow keys** to switch the characters and cycle through the items. Use the **up and down arrow keys** to highlight an item.

The cost in gold or requirements needed to purchase an item is shown in the lower-right corner of the screen.

- Press the **left mouse button** to view an item.
- Press the **right mouse button** to purchase an item.
- Press the **Q key** to cancel.

#### **Auto-Buy**

Select Auto-Buy from the Level Up Menu to view a list of suggested moves and items for entire party. You can purchase the recommended items as a package to save time during the Level Up process.

- Press the **right mouse button** to purchase the suggested moves and items.
- Press the **Q key** to cancel.

#### **Continue**

Select Continue from the Level Up Menu to advance to the Level Select Screen, where you can select a new chapter or return to a previous chapter. You will have the opportunity to save your progress before gameplay resumes (see "Saving and Loading" on page 9).

#### **Back**

Select Back to return to the Chapter Summary Screen.

# **Pick-Ups**

Some containers like barrels, crates and chests contain pick-ups. Pick-ups are also occasionally dropped by defeated monsters. Here are some of the pick-ups you can acquire:

#### **Gold Pieces**

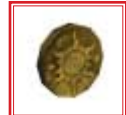

Gold is the preferred unit of currency in the Realms. Use gold pieces to purchase and upgrade items such as armor and weapons.

#### **Health**

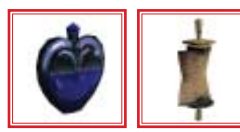

Health potions restore an individual character's health. Health scrolls restore the entire party's health.

#### **Ammunition**

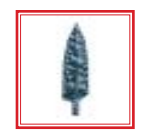

Pick up ammunition to replenish projectile weapons. **Note:** The sorcerer utilizes magic projectiles that do not require ammunition.

# Player Characters

# *Rannek, the Fighter*

Unlike most travelers, Rannek journeyed to the Bloodstone land of Damara in search of anonymity. He hadn't come to fight in Vaasa, but rather to escape a tortured past.

Several months after settling down, Rannek made a costly error. While employed as a scout on the

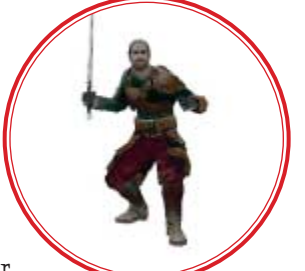

outskirts of Nesme, he failed to recognize an impending troll attack. He misjudged the enemy, whom he thought were simply scavenging for trace metals at the base of the Galena Mountains. The advancing group turned out to be a troll invasion force accompanied by a unit of battle-thirsty orcs. Nesme's unsuspecting citizens, hearing no alarm call, were left defenseless as the onslaught ensued.

Although a dwarven countercharge eventually returned Nesme back to its folk, Rannek left the region in disgrace. After some time, the beleaguered fighter headed east toward Damara, pulled in that direction by a force he could not explain. With little to lose, he followed.

Rannek specializes in the use of melee weapons, the sword and the fist.

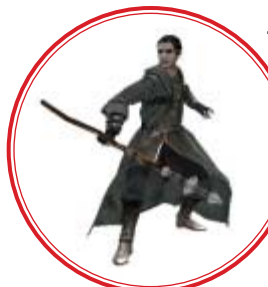

# *Illius, the Sorcerer*

Descended from an ancient line of knights known as the Silver Guard of Silverymoon, Illius was disowned by his family for one simple reason: he chose spell craft over the martial arts.

Yearning to learn more of the world beyond Silverymoon, the sorcerer set out on a path far from home. He sought out

adventure and, like Rannek, felt a strong, unexplainable pull toward Damara.

Illius specializes in the use of magic. He has no limitation on his projectile combat ability.

## *Zhai, the Rogue*

Zhai is one of the rarest race combinations found anywhere in the Realms. Her mother was drow, a dark elf from the subterranean city of Menzoberranzan, while her father was a wood elf from Cedarleaf.

Zhai never felt comfortable being raised on the surface world. She was not generally

welcomed, as people didn't trust one who so resembled a drow. Thus, at the first opportunity, she set out to make a name for herself in the Coldlands, hoping to alleviate that prejudice, as well as the rage that brewed within her.

Zhai is the most athletic of the group. With her gymnastic abilities, she can tackle most obstacles. She can also avoid detection by hiding in natural shadows within the environment.

# $\mathbb{P}(\mathbf{a})$

## *Khelben "Blackstaff" Arunsun*

Named for the magic staff he wields, Khelben Arunsun is a powerful agent of law and order. An imposing yet benevolent figure — possibly one of the most powerful mages in the land — he aids adventurers and offers wisdom drawn from his extensive knowledge of the history and lore of the Realms.

## *Drizzt Do'Urden*

Drizzt Do'Urden is a legendary figure in the Realms. Armed with his two scimitars, "Twinkle" and "Icingdeath," this enigmatic dark elf is renowned for forsaking the cruel ways of his people and working in the interest of good on the surface world of the Realms.

# *Ygorl, the Slaad Lord*

A creature of chaos, this evil slaad has assumed humanoid form and seeks to ravage the Realms. He has a command of magic and can summon slaad minions from the chaotic planes.

# *Cireka, the Githyanki General*

Githyanki are human-like warrior creatures, organized solely for war. Cireka is one of many from this evil and militaristic culture bent on destroying any opposing force from the planes. Brandishing the traditional silvery sword of her kind, Cireka is locked in an unending conflict with Ygorl, the Slaad Lord.

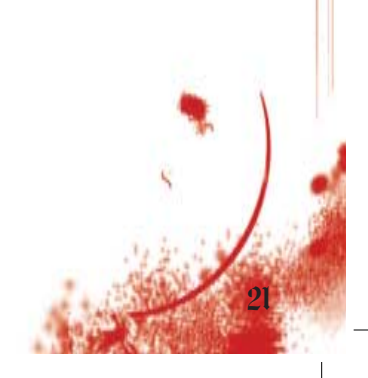

# **Monsters**

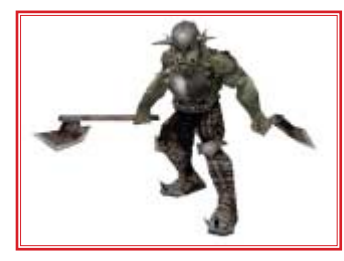

## **Orcs**

Orcs are aggressive humanoids that attack and pillage other creatures, including other orcs, without pause in the belief that they must conquer to survive. Orcs often attack in large groups.

# **Trolls**

These gargantuan beasts are found throughout the Realms. Driven by hunger, they tenaciously attack until all of their prey is consumed. Trolls are most vulnerable to fire, but even when confronted with this element, they fearlessly and wildly attack.

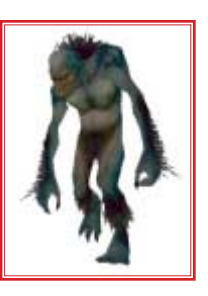

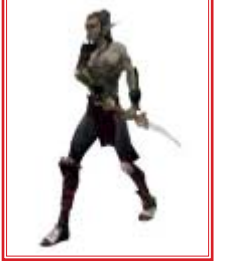

## **Githyanki**

Githyanki come from another dimension known as the Astral Plane. Corrupted by enslavement and hatred, these human-like creatures are constantly honing their combat skills and crafting implements of war, most notably traditional swords made from hardened silver.

### **Githyanki Warriors**

Highly skilled with two-handed swords, these patient warriors wait for the perfect moment to deliver a single, powerful attack.

### **Githyanki Warlocks**

These spell casters utilize a delayed blast projectile to great effect. Fortunately, their magic is slow to cast.

## **Slaadi**

Slaadi are creatures of chaos. Fierce in combat, using a combination of claws and keen weapons, these beasts have the special ability to instantaneously summon others of their kind to aid in battle. There are numerous types of slaadi, each treacherous in its own unique way.

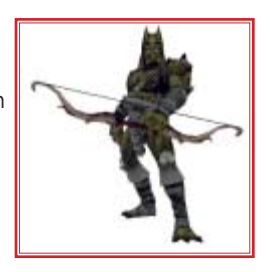

### **Red Slaadi**

Red slaadi are the foot soldiers in Ygorl's army. They wield enormous hammers, which they charge up to inflict extra damage. While charging up their hammers, they are invulnerable to all but the mightiest attacks.

## **Green Slaadi**

These slaadi prefer to keep their enemies at a distance while launching magically charged, crystalline arrows.

### **Death Slaadi**

Not much is known about these elite predators, for those who encounter them rarely live to give a description. They are reputed to be fast attackers armed with razorlike claws.

## **Bugbears**

Bugbears are massive, savage goblinoids named for their flat noses and sharp fangs. Compelled by greed and hunger, these beasts often attack prey in a coordinated manner, using their natural bearlike claws and crude weapons.

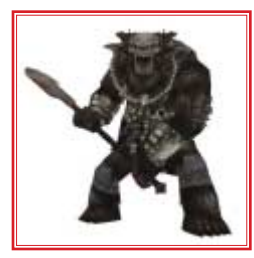

# **Yuan-ti**

Yuan-ti are ingenious foes that resulted from the co-mingling of human and snake bloodlines. They are devout evil worshippers whose existence revolves around their temple structures.

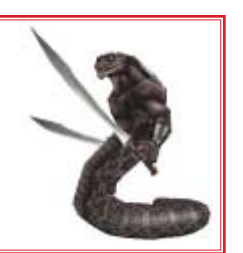

## **Yuan-ti Priests**

The priest is the leader of his yuan-ti population. Because his warriors will defend him to the death, he has no need get his hands dirty. If necessary, the priest may utilize magic in the form of barriers and mind-control spells.

### **Yuan-ti Archers**

Yuan-ti archers are deadly marksmen who fire poisondipped arrows at their foes.

## **Yuan-ti Melee**

Armed with dual scimitars, these skilled warriors can shoot poison venom up to 15 feet.

## **Yuan-ti Abominations**

These mutant creatures are the result of yuan-ti experiments. Simple beasts, they are the minions of their creators, used to defend temples and for sacrificial ceremonies.

### **Yuan-ti Abomination Guard**

These monsters attack any creature they see if given the chance. They are big, heavy and nearly unstoppable.

### **Yuan-ti Abomination Archer**

These eight-foot-tall monsters can spit acidic venom great distances with surprising accuracy, despite their limited intelligence.

## **Spiders**

These highly adaptable vermin are common in the Realms. They range in size from small to enormous, and

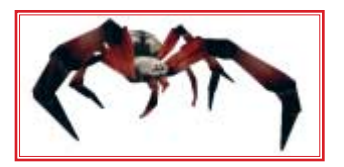

are either hunters that rove about with quick reflexes or spinners that patiently trap their prey. Spiders use poisonous bites to subdue or overwhelm potential victims.

### **Jungle Spiders**

Jungle spiders are quick and vicious, fearing nothing as they hunt for their next meal. There are rumors of a huge jungle spider that inhabits the river caves.

### **Crysmal Spiders**

These small, gem-laden spiders quickly surround their prey before attempting to subdue and devour it.

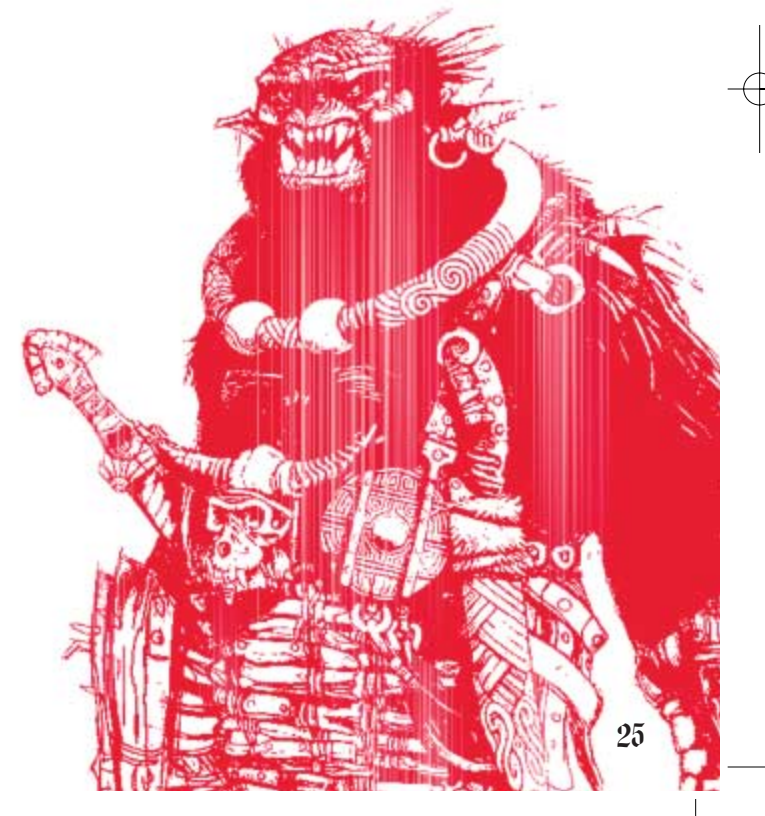

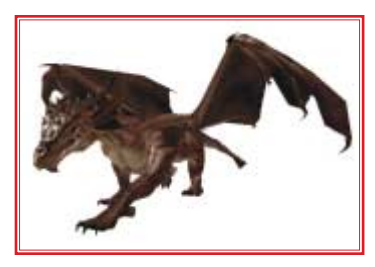

## **Red Dragon**

The red dragon is a greedy, winged creature of ancient lineage that makes its lair in a large cave, surrounded by a horde of treasure. The red dragon species will consider biting and clawing its prey rather than

use its fire breath and risk destroying any nearby valuables.

## **Shield Guardians**

26

Shield guardians are bodyguard constructs crafted by spell casters. Magically controlled by their masters, shield guardians protect by bashing enemies with sweeping blows.

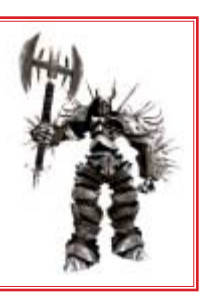

# Tips and Hints

- To succeed in certain situations, you will need to utilize the unique abilities of a particular character (fighter, rogue or sorcerer).
- The death of a single member of your party can be costly — you will have to restart the current section of the game.
- Some attacks and spells will fill the Hero Meter faster than others.
- There are hidden platforms, accessible by the rogue, that contain secret items.
- Press the **E key** to summon one of the three characters in your party and initiate a Team Attack. This can be an especially useful technique when battling boss creatures.
- Most enemies have a weakness experiment with different combos to learn which one works best.
- Auto-Buy: During the level-up process, buying items individually may produce better results.

NOTES:

# NOTES:

NOTES:

# NOTES:

# NOTES: NOTES:

# NOTES: NOTES:

# Credits

## **DEMON STONE**™

*Story by* R. A. Salvatore

*Screenplay* Robert Goodman *Featuring the voices of* Patrick Stewart as Khelben "Blackstaff" Arunsen

Michael Clarke Duncan as Ygorl

### **STORMFRONT STUDIOS**

*Producer* Alyssa Finley *Audio Director* Andrew Boyd *Design Director* J Epps *Technical Director* Kenneth Chao *Sr. Producer / Art Manager* Sarah W. Stocker *Stormfront Studios Technical Director* Mark Danks *Art Direction* Devin St. Clair John Kleber Jeff Weir

#### **Art Team**

*Character Concepts* Michael Drake Colin Fix Matt Gaser Jeff Murchie Arnold Ayala TJ Phan Sergio Lobato Ben Wanat *Environment Concepts* Michael Drake Matt Gaser

*Storyboards* Colin Fix *Additional Concept Art* Devin St. Clair Jed Melnik *Lead Animator* Jeff Weir *Animators* Amrit Bajwa Jeff Cooperman Richard Gimbel David House Michelle Meeker TJ Phan Chris Turner Alex Whitney Terry Bannon *Character Modeling*  Will Harper Arnold Ayala Rie Mukai *Additional Character Modeling* JR Jones Cheryl Austin *Liquid Development* Krysalide The Animation Farm, Austin, TX *Lead Cinematic Artist* Bill Boyer *Cinematic Team* Colin Fix Peter Tsacle Michael Drake *Lead Environment Artists* Devin St. Clair Martin Servante *Environment Artists* Jed Melnik Mick Buckmiller Kurt Klockau Marina Goldberg *Additional Environment Art* Rob Clarke Daniela Tomicic Matt Small

*Prop Artists* Jim Larsen Olga Chudnovsky *Interface* John Kleber Jim Larsen *Particle Effects* Brian Erck

#### **Audio Team**

*Music Composition* Robb Mills *Sound Design* Andrew Boyd Robb Mills Christopher Hegstrom

#### **Design Team**

*Lead Designer* Chris Porter *Level Designers*  Jerry Darcy Josh Rose Eric Luther David Dienstbier *Additional Design* Mike Hurst

#### **Engineering Team**

*Lead Programmers* Ralf Knoesel Steve Kojder *Programmers*

Lee Adams David Farrell Dominic Fosco Paul Melamed *Additional Programming* Rodney Huff David Yee Steve Mariotti Ewen Vowels

#### **Production Team**

*Assistant Producers* Jason Abulencia Jefferson Thomas

*Additional Production Support* Stuart Moulder Hudson Piehl

*Business Development* Robert Wallace

*Executive in Charge of Production* Don Daglow

#### **Writing Team**

*Content Coordinator* Sarah W. Stocker

*In-game Dialog* Jerry Darcy Robert Goodman

*Additional Story Development* Jerry Darcy J Epps Robert Goodman

*Githyanki Language Translation* Jerry Darcy

## **ATARI**

*Executive Producer* John Hight *Producer* Todd Hartwig *Production Assistants* James Miao Benjamin Johns *Art Director* Mark Soderwall *Technical Director*

Greg Marquez *Audio Director*

Scott Snyder

#### **Marketing**

*Executive Vice President Sales & Marketing – North America* Wim Stocks *Senior Vice President Marketing* Erik Gerson

*Directors of Brand Marketing* Jean Raymond Mike Webster

*Brand Manager* Serene Chan

*Brand Manager* Jeff Sehring

*Senior PR Manager* Brandon Smith *Director of Marketing Communications* Kristine Keever *Focus Group Coordinator* Brian Hsieh *Director of Creative Services* Steve Martin *Senior Art Director* David Gaines *Director of Editorial & Documentation Services* Elizabeth Mackney *Graphic Designers* Morgan Tomaiolo Rod Tilley *Documentation Specialist* Ross Edmond *Copywriter* Norm Schrager *Director, Global Web Services* Jon Nelson *Producer, Online* Scott Lynch *Senior Programmer, Online* Gerald "Monkey" Burns *Senior Web Designer, Online* Richard Leighton *Online Marketing Manager* Sarah Pike **Publishing Support** *Director of Publishing Support* Michael Gilmartin *Q.A. Manager* Ezequiel "Chuck" Nunez *Manager, Engineering Services and Compatibility Lab* Dave Strang *Lead Tester* Kenny Yan *Assistant Lead Testers* Enrico Granados Harrison Correa

*Testers* Michael Topoll Harrison Correa Kevin Dixson Robert Boone Shannon Lewis Nessie Rilveria Bryce Ericson Chris Clark Dae Kim Eric Pacho Pravin Singh Brian Salwasser Elong Chiu Jared Rea Juan Rodriquez Joe Edwards Dennis Chan Emily D'Aurora Henry Yei Mike Oshea Alissa Ivanovich Brian Salwasser Joel Yaburdy Dan Schneider Randy Alfonso Jonathan Pasamonte Engineering Services Specialist Ken Edwards *Engineering Services Technicians* Dan Burkhead Euegene Lai *Senior Compatibility Analyst* Chris McQuinn *Compatibility Test Lead* Patricia-Jean Cody *Compatibility Analysts* Mark Florentino Scotte Kramer Cuong Vu **Additional Support** *Director, Strategic Relations* Joy Schneer *Sr. Manager, Strategic Relations* Cecelia Hernandez

*Strategic Relations Specialist* Arthur Long *I.T. Manager / Western Region* Ken Ford

*Manager of Technical Support* Michael Vetsch *License Coordination* Tony Peterson Mark T. Morrison Jamie Wilson

**Operations** *Vice President, Operations* Todd Curtis

*Director of Manufacturing* Eddie Pritchard

*Lead Senior Buyer* Lisa Leon *Senior Buyer* Gardnor Wong *Buyer* Tara Moretti *Materials Planner* Janet Sieler *Process Planner* Nichole Mackey

#### **Soundelux DMG**

*Voice-Over Casting and Recording* Soundelux Design Music Group

*Voice-Over Business Manager* Amanda Wyatt

*Voice-Over Coordinator* Jacquie Shriver

*Production Assistant* Justin Langley

*Director* Kris Zimmerman

*Additional Directing by* Gordon Hunt

*Recording Engineers* Elliot Anders Ethan Allan

#### **Cast**

Khelben: Patrick Stewart Ygorl: Michael Clarke Duncan Rannek: Dan Riordan Zhai: Vanessa Marshall Illius: Chris Nissley

Drizzt: Robin A. Downes Cireka: BJ Ward Female Elf 1: Vanessa Marshall Female Elf 2: BJ Ward Male Elf 1 and 2: Robin A. Downes Elven Villager: Vanessa Marshall Elven Warrior: Robin A. Downes Thibbledorf: John Dimaggio Troll King: John Dimaggio

#### **Music**

*Music Coordination*  Ross and Audrey deRoche

*Orchestration* Larry Kenton

**Music Performed by the Northwest Sinfonia**

*Conductor* Larry Kenton

**Recorded at Studio X, Seattle, WA**

*Engineer* Reed Ruddy *Vocals*

Miriam Barry

*Additional Sound Design* Ripe Sound

*Exec Producer / Lead Sound Designer* Andy Newell

*Sound Designer / Additional Dialog Processing*

Bill Rudolph

*Assistant Sound Designer* Josh Gold

*Ripe Coordinator* Laura Grivainis

#### **Stormfront Special Thanks**

Mike Williams Steve Borstead Richard Calenius Marta Daglow Genevieve Gamboa Helen Phippen George Bonnin

Katie Kelly Jaia Sun-Childers Jeanne Young Tony La Russa Tim Larkin Stan Roach Mark C. Stevens Seth Willenson Michael Leary Baldwin Lee Christopher Daglow Riley Gabriel-Lee Geoff Getten Sean Stephens Sean Walashek Molly and Amanda Marc and Madeline To Cheryl and my "Fam." For Max: "SwordFIGHT!" Cal, Barb, and Julie Adams Heather Pie and Roxie Dog Sarah, Chloe, and Bastion... Heather, Nathan and Genevieve To Cindy, Justin and Julia. NMRK. Audrey and the Tea House Crowd Dr. Steve Young, Pomona College Mom, Dad, Trinh, Hai-Ou and Hai-Yuen To Sean and Joe, for use of their living room My new Mom and Dad, thanks for the Wedding Brittny Phan, Thanh Ly, and Andrew Lieberman To my Mom and Brother for their love and support My wife Kate, and son James, for infinite patience. Marta, Michael and Christopher, for sticking with me Thanks to my family, whose support made it all possible. Katie and Maclean (thanks for loaning me Editing Monkey) Soopa-Bons, Joobee, Camalama, O-dog, and da big M. D. Mistress Pozner - for the times you were here and I wasn't. Many thanks to my family and especially my wife

Cindi Servante. To my Fam Greg, Sandy & Chad for giving me the inspiration! Gabrielle O'Connell, Peter Kojder, Paul Kojder, and Tyler Newell Team Delirium: Marloon, The Cavanator, Jakaroo, Jeremiah, The Vu Dogg, Parrish, and Sharai To Iish and Tracy who are always there for me and to Genevieve, who has Manga hair. Tami for all her support and My parents - because without them Tami would have no one to support Mum, Dad, Sandeep Bajwa, Sharan Bajwa, Harinder Bajwa, Gujinder Bajwa and Manchester United. Annie, Mom, Xander, Shrunkenheadmen everywhere, and to my friends/mentors in the ILM Art Department. To the little environment team that could - from the conceptual genius to the brilliant renditions - my sincerest thanks and deepest respect, thanks for hanging tough and delivering.

#### **Atari Special Thanks**

Lisa Abarta Robert Abarta David Abrams Steve Ackrich Gale Alles Yves Blehaut Bruno Bonnell Jean-Christophe Bornaghi David T. Brown Tim Campbell Shawn Callahan James Conner Brian Cronk Laddie Ervin Christine Fromm Lorraine Garcia Frank T. Gilson Denis Guyennot William Hight

John Hurlbut Kristen Keller Ann Kronen Kristene Lowell Dawn Long Steve Madsen Glenn Magala Iain McCaig Shawn Monroe Kyle Peschel Dorian Richard Paula Richardson Harry Rubin Brandon Smith Travis Stansbury Patricia Swanson Susan Tumang

#### **Special Thanks to Hasbro and Wizards of the Coast** Ed Stark Rich Redman

Patti Roakes Ellen Guilfoyle Sally Barreira-Gomes Charles Ryan Liz Schuh Barbara Dawson Lezlie Samuel Peter Archer Mary Elizabeth Allen

#### **PC Port by Zono**

David Eaton Bill Johnson Jeff Fort Mike Arkin

# Atari Web Sites

To get the most out of your new game, visit us at:

### **atari.com/us**

If you would like to chat with other gamers, as well as developers, visit our Community Forum area at:

#### **ataricommunity.com**

**Kids, check with your parent or guardian before visiting any web site.**

**Chat Messages: Atari does not monitor, control, endorse, or accept responsibility for the content of chat messages. You are strongly encouraged not to give out identity or other personal information through chat message transmissions. Kids, check with your parent or guardian if you are concerned about any chat you receive.**

Use of Atari web sites is subject to terms and conditions, which you can access at:

### **atari.com/us/tos**

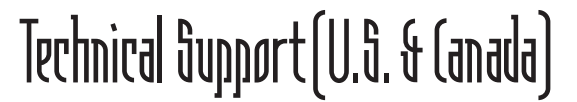

# **Help Via the Internet**

Up-to-the-minute technical information about Atari products is generally available 24 hours a day, 7 days a week via the Internet at:

#### **atarisupport.com**

Through this site you'll have access to our **FAQ** (Frequently Asked Questions) documents, our **Hints/Cheat Codes** if they're available, and an **E-Mail** area where you can get help and ask questions if you do not find your answers within the **FAQ**.

**Note:** In the event we must send you a Hint Sheet, FAQ document, patch or update disc via E-mail, we may require verifiable consent from a parent or guardian in order to protect children's privacy and safety online. Consent Forms are available at the web site listed above.

# **Help Via Telephone in the United States & Canada**

For phone assistance, call **Atari Technical Support** at **(425) 951-7106**. Our Interactive **Voice Response** system is generally available 24/7, providing automated support solutions immediately.

Great News! We've improved our Automated Systems so that you can get product-specific Troubleshooting help more quickly. All you need to do is enter the product's **Part #** when prompted to do so. This will take you directly to all of our known issues and solutions for this title. The product's **Part #** is located in several places (on the CD label, Game Pak, package and/or plastic disc case, if applicable) and is usually identified by a number such as **04-12345**. When prompted by the Automated System, enter the **last five digits** of your product's Part #. (For example, Part # 04-12345 would require that you enter the "12345" portion of the number for that product.) **Note:** Some products simply feature a five-digit Part # without an "04-" prefix.

Live support is generally available Monday through Friday, 8:00 AM until 6:00 PM (Pacific Time). **Note:** We may be closed on major holidays.

Before making your call, we ask that you be at your computer, have the following information available, and be ready to take notes:

- System Make and Model
- Processor Type
- Operating System, including version number if possible (such as Windows® Me; Windows® 2000)
- RAM (Memory)
- Video and sound card data and drivers
- Any screen or error messages you've encountered (and where)

# **Product Return Procedures in the United States & Canada**

In the event our technicians at **(425) 951-7106** determine that you need to forward materials directly to us, please include a brief letter explaining what is enclosed and why. Make sure you include the Return Merchandise Authorization Number (RMA#) supplied to you by the technician, and your telephone number in case we need to call you. You will receive the mailing address when the technician gives you the RMA#. Any materials not containing this RMA# will be returned to you unprocessed.

## **Warranty Policy in the United States & Canada**

If our technicians determine that the product storage medium is found to be defective within ninety (90) days of original purchase, (unless otherwise provided by applicable law), Atari will replace the item free of charge, to the original purchaser, if the item is accompanied by the original dated receipt and packaging.

# End-User License Agreement

**IMPORTANT — READ CAREFULLY:** Please be sure to carefully read and understand all of the rights and restrictions described in this End-User License Agreement ("EULA").

#### **AGREEMENT**

This document is an agreement between you and Atari, Inc. and its affiliated companies ("Company"). The enclosed software game disc(s), cartridge or Game Pak ("Software") and any accompanying printed materials are licensed to you only on the condition that you accept all of the terms contained in this EULA.

By opening this package and installing or otherwise using the Software you agree to be bound by the terms of this EULA. If you do not agree to the terms of this EULA you may not install or use the Software and within 15 days of purchase you must call the Tech Support telephone number listed in the manual accompanying the Software (the "Manual"). Select the Automated Phone System's Main Menu option for Consumer Services and follow the prompts.

You will be given a Return Merchandise Authorization number (RMA #) by the technician. You then have 15 days from the date of this contact to return the Software in its protective covering, the Manual and the original sales invoice to the address supplied to you.

If this is a PC product, when you install the Software you will be asked to review and either accept or not accept the terms of the EULA by clicking the "I Accept" button. By clicking the "I Accept" button you acknowledge that you have read the EULA, understand it and agree to be bound by its terms and conditions.

#### **COPYRIGHT**

The Software is protected by copyright laws and international copyright treaties, as well as other intellectual property laws and treaties. All title and copyrights in and to the Software (including but not limited to any images, photographs, animations, video, music, text and "applets" incorporated into the Software) and any printed materials accompanying the Software are owned by the Company or its Licensors.

#### **GRANT OF LICENSE**

The Software is licensed and not sold to you and its use is subject to this EULA. The Company grants you a limited, personal, non-exclusive license to use the Software in the manner described in the user documentation. The Company reserves all rights not expressly granted to you in this EULA.

#### **PERMITTED USES**

- 1. If the Software is configured for loading on a hard drive, you may install and use the Software on a single computer.
- 2. You may make and maintain one copy of the Software for backup and archival purposes, provided that the original and copy of the Software are kept in your possession.
- 3. You may permanently transfer all your rights under this EULA, provided you retain no copies, you transfer all of the Software (including all component parts, the media and printed materials and any upgrades) and the recipient reads and accepts this EULA.

#### **RESTRICTIONS**

- 1. You may not delete or obscure any copyright, trademark or other proprietary notice on the Software or accompanying printed materials.
- 2. You may not decompile, modify, reverse engineer, disassemble or otherwise reproduce the Software.
- 3. You may not copy, rent, lease, sublicense, distribute, publicly display the Software, create derivative works based on the Software (except to the extent expressly permitted in the Editor and End-User Variation section of this Agreement or other documentation accompanying the Software) or otherwise commercially exploit the Software.
- 4. You may not electronically transmit the Software from one computer, console or other platform to another or over a network.
- 5. You may not use any backup or archival copy of the Software for any purpose other than to replace the original copy in the event it's destroyed or becomes defective.

#### **EDITOR AND END-USER VARIATIONS**

If the Software includes a feature that allows you to modify the Software or to construct new variations (an "Editor"), you may use such Editor to create modifications or enhancements to the Software, including the construction of new levels (collectively the "Variations"), subject to the following restrictions. Your Variations: (i) must only work with the full, registered copy of the Software; (ii) must not contain modifications to any executable file; (iii) must not contain any libelous, defamatory or other illegal material, material that is scandalous or invades the rights of privacy or publicity of any third party; (iv) must not contain any trademarks, copyright-protected work or other property of third parties; and (v) may not be commercially exploited by you, including but not limited to making such Variations available for sale or as part of a pay-per-play or timesharing service.

#### **TERMINATION**

This EULA is effective until terminated. You may terminate this EULA at any time by destroying the Software. This EULA will terminate automatically without notice from the Company if you fail to comply with any provisions of this EULA. All provisions of this EULA as to warranties, limitation of liability, remedies and damages will survive termination.

#### **LIMITED WARRANTY AND DISCLAIMER OF WARRANTIES**

You are aware and agree that use of the Software and the media on which is recorded is at your sole risk. The Software and media are supplied "AS IS." Unless otherwise provided by applicable law, the Company warrants to the original purchaser of this product that the Software storage medium will be free from defects in materials and workmanship under normal use for ninety (90) days from the date of purchase. The warranty is void if the defect has arisen through accident, abuse, neglect or misapplication. If the Software fails to conform to this warranty, you may at your sole and exclusive remedy, obtain a replacement free of charge if you return the defective Software. Follow the Product Return Procedures described in the Manual. The Company does not warrant that the Software or its operations or functions will meet your requirements, or that the use of the Software will be without interruption or error.

**TO THE FULLEST EXTENT PERMISSIBLE UNDER APPLICABLE LAW, EXCEPT FOR THE EXPRESS WAR-RANTY SET FORTH ABOVE, THE COMPANY DISCLAIMS ALL WARRANTIES, EXPRESS OR IMPLIED, INCLUDING AND WITHOUT LIMITATION, THE IMPLIED WARRANTIES OF MERCHANTABILITY AND FIT-NESS FOR A PARTICULAR PURPOSE AND NON-INFRINGEMENT. EXCEPT FOR THE EXPRESS WAR-RANTY SET FORTH ABOVE, THE COMPANY DOES NOT WARRANT, GUARANTEE OR MAKE ANY REP-RESENTATION REGARDING THE USE OR THE RESULTS OF THE USE OF THE SOFTWARE IN TERMS OF ITS CORRECTNESS, ACCURACY, RELIABILITY, CURRENTNESS OR OTHERWISE. SOME JURISDIC-TIONS DO NOT ALLOW THE EXCLUSION OF OR LIMITATIONS ON IMPLIED WARRANTIES, SO THE ABOVE EXCLUSIONS AND LIMITATIONS MAY NOT APPLY TO YOU.**

#### **LIMITATION OF LIABILITY**

IN NO EVENT WILL THE COMPANY OR ITS EMPLOYEES OR LICENSORS BE LIABLE FOR ANY INCI-**DENTAL, INDIRECT, SPECIAL, CONSEQUENTIAL OR PUNITIVE DAMAGES, OR ANY DAMAGES WHAT-SOEVER (INCLUDING, WITHOUT LIMITATION, DAMAGES FOR INJURY TO PERSON OR PROPERTY, FOR LOSS OF PROFITS, BUSINESS INTERRUPTION, LOSS OF BUSINESS INFORMATION, LOSS OF PRIVACY, FAILURE TO MEET ANY DUTY AND NEGLIGENCE) ARISING OUT OF OR IN ANY WAY RELAT-ED TO THE USE OR INABILITY TO USE THE SOFTWARE, EVEN IF THE COMPANY OR AN AUTHORIZED REPRESENTATIVE OF THE COMPANY HAS BEEN ADVISED OF THE POSSIBILITY OF SUCH DAMAGES. SOME JURISDICTIONS DO NOT ALLOW THE EXCLUSION OF LIABILITY FOR INCIDENTAL OR CONSE-QUENTIAL DAMAGES, SO THE ABOVE EXCLUSION MAY NOT APPLY TO YOU.**

**IN NO EVENT WILL THE LIABILITY OF THE COMPANY FOR DAMAGES WITH RESPECT TO THE SOFT-WARE EXCEED THE AMOUNTS ACTUALLY PAID BY YOU FOR THE SOFTWARE.**

#### **CHOICE OF LAW AND VENUE**

This EULA is governed by the laws of the United States of America and the State of New York, exclusive of its conflicts of law provisions. The exclusive venue for litigation regarding or arising from this EULA is New York County, New York and you agree to submit to the Jurisdiction of the courts of New York County, New York for any such litigation.

#### **MISCELLANEOUS**

If any provision or portion of this EULA is found to be unlawful, void, or for any reason unenforceable, it will be severed from and in no way affect the validity or enforceability of the remaining provisions of the EULA.

This EULA constitutes the entire agreement between you and the Company regarding the Software and its use.

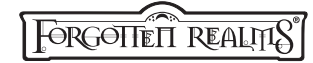

**GO BEHIND ENEMY LINES WITH** Drizzt Do'Urden in this all new TRILOGY FROM BEST-SELLING AUTHOR R.A. SALVATORE

# **THE HUNTER'S BLADES TRILOGY**

The New York Times best-seller now in paperback!

# **THE LONE DROW**

Book II

Alone and tired, cold and hungry, Drizzt Do'Urden has never been more dangerous. But neither have the rampaging orcs that have finally done the impossible—what for the dwarves of the North is the most horrifying nightmare ever—they've banded together.

**Iune 2004** 

New in hardcover!

## **THE TWO SWORDS**

#### Book III

Drizzt has become the Hunter, but King Obould won't let himself become the Hunted and that means one of them will have to die. The Hunter's Blades trilogy draws to an explosive conclusion.

October 2004

**THE THOUSAND ORCS** Book I **Available Now!** 

Forgotten Realms and its logo are trademarks of Wizards of the Coast, Inc. in the U.S.A. and other countries. ©2004 Wizards.

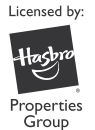

Demon Stone, Forgotten Realms and the Forgotten Realms logo, Dungeons & Dragons, D&D, and the Dungeons & Dragons logo, and Wizards of the Coast and its logo, characters, character names, and their distinctive likenesses are trademarks of Wizards of the Coast, Inc., in the U.S.A. and other countries, and are used with permission. © 2004 Wizards. Software © 2004 Atari Interactive, Inc. HASBRO and its logo are trademarks of Hasbro and are used with permission. Developed by Stormfront Studios. All rights reserved.

Windows and DirectX are either registered trademarks or trademarks of Microsoft Corporation in the United States and/or other countries. Pentium is a trademark or registered trademark of Intel Corporation or its subsidiaries in the United States and other countries. AMD is a registered trademark and Athlon is a trademark of Advanced Micro Devices, Inc. The ratings icon is a trademark of the Interactive Digital Software Association. All other trademarks are the property of their respective owners.

Manufactured under license from Dolby Laboratories.

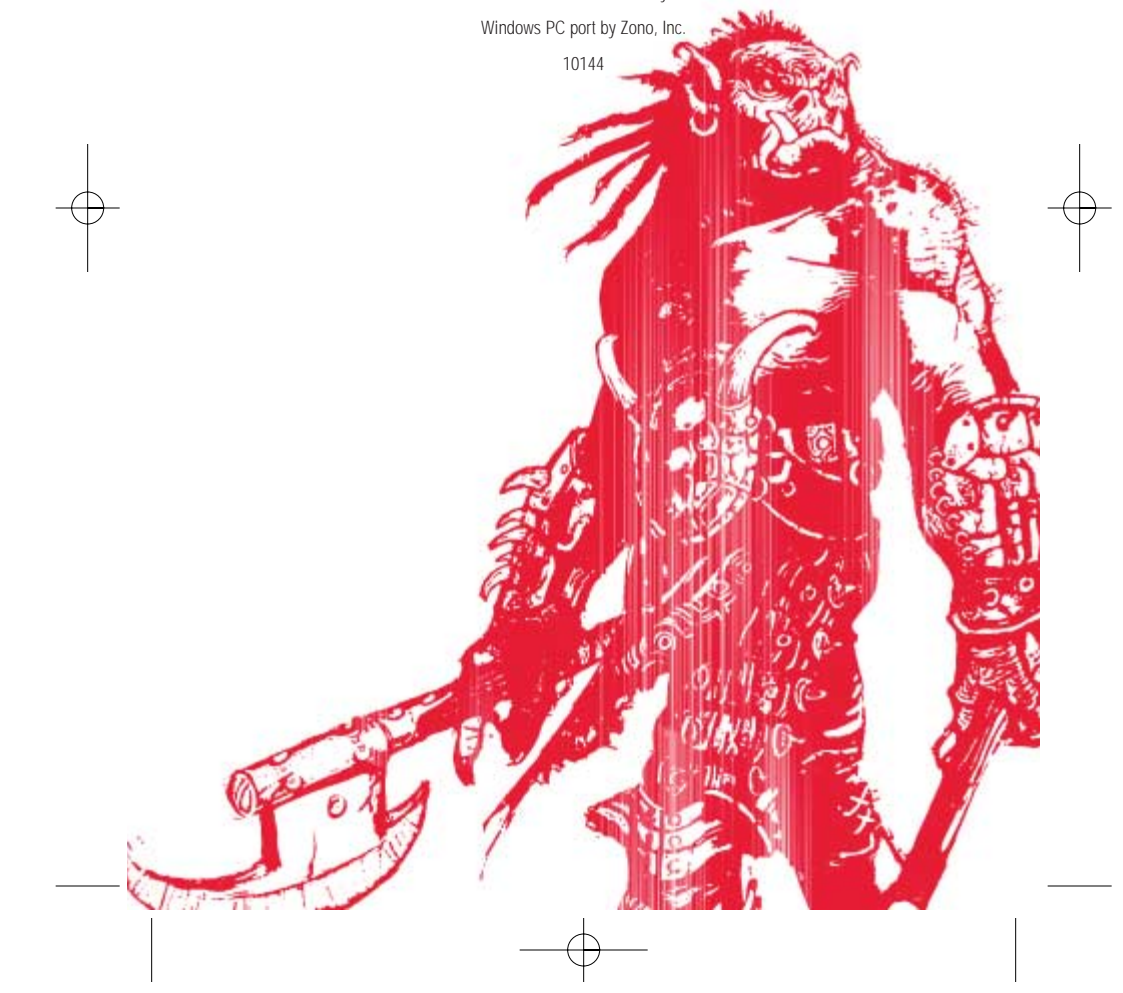